## **Orientation to using Virtual (digital) Slides for Certification Examinations**

Certain certification examinations (particularly Anatomic Pathology and Dermatopathology CAQ) administered by the American Osteopathic Board of Pathology and the American Osteopathic Board of Dermatology have a practical slide component that used to be composed of glass slides. In recent years, due to problems with TSA requirements and exorbitant shipping regulations, a move to using Virtual/digital slides has been initiated. The slides are scanned by Aperio into aperio format (.SXS), which over the last few years has become the educational format of choice and is used by many Pathology and Dermatology online CME programs, particularly USCAP and the College of American Pathologists.

Candidates that are unfamiliar with using virtual slides will need to practice before taking the examination.

1. Use the following procedure to download and utilize Aperio ImageScope which is the format used for the examination.

Go to [http://www.leicabiosystems.com/digital-pathology/digital-pathology](http://www.leicabiosystems.com/digital-pathology/digital-pathology-management/imagescope/)[management/imagescope/](http://www.leicabiosystems.com/digital-pathology/digital-pathology-management/imagescope/) and click on the Download ImageScope link at the top of the page. Follow instruction to download the viewing software to your computer.

2. Once the software is installed, practice using it to view slides

USCAP Virtual Slide Box- http://uscapknowledgehub.org/index.htm[?vsbindex.htm.](http://uscapknowledgehub.org/index.htm?vsbindex.htm) You do not need to be a member to use this site. Click on the Click to View with Image Scope link. You can use the Virtual Slide box in Unknown

3. Virtual Dermpath- <http://www.virtualdermpath.com/slidelibrary.aspx>

Need to be a [registered user, but the site has hundreds](http://www.virtualdermpath.com/slidelibrary.aspx) of Dermatology virtual slides and quizzes.

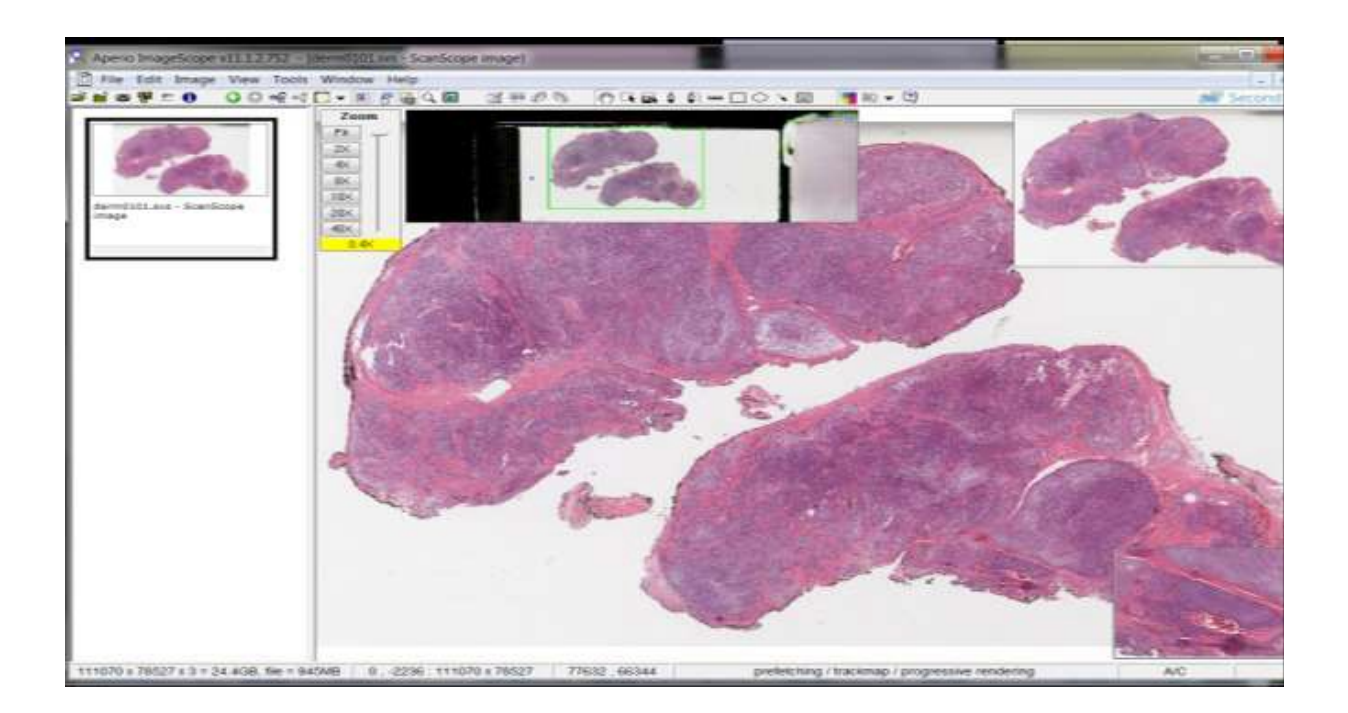

Zoom box will increase or decrease the magnification. Moving your mouse over the main portion of slide and left clicking will move the image in whichever direction you wish. The little box at bottom right of image is a higher magnification than the image currently is. Aperio slides can be scanned to highest of 20X or 40X. Most of the images we use are 20X so the little box will be 40X.